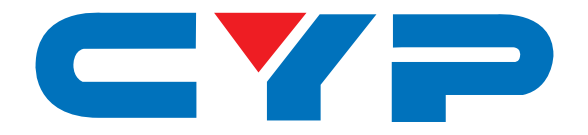

# **CSC-107 2×1 HDMI/VGA to HDMI Scaler**

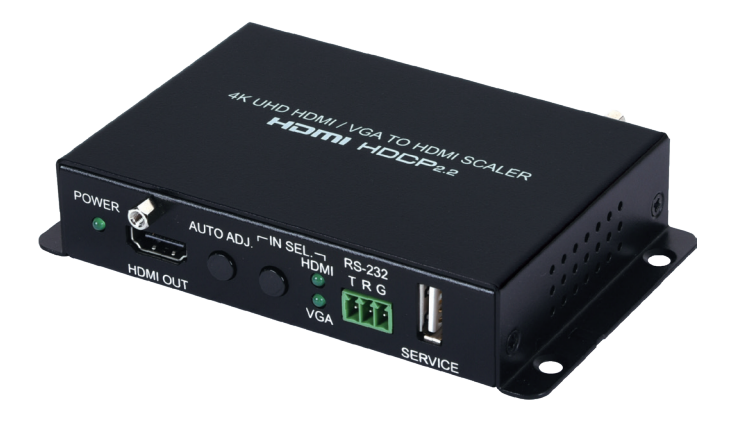

# HDMI°HDCP22

# **Operation Manual**

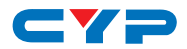

#### **DISCLAIMERS**

The information in this manual has been carefully checked and is believed to be accurate. Cypress Technology assumes no responsibility for any infringements of patents or other rights of third parties which may result from its use.

Cypress Technology assumes no responsibility for any inaccuracies that may be contained in this document. Cypress also makes no commitment to update or to keep current the information contained in this document.

Cypress Technology reserves the right to make improvements to this document and/or product at any time and without notice.

#### **COPYRIGHT NOTICE**

No part of this document may be reproduced, transmitted, transcribed, stored in a retrieval system, or any of its part translated into any language or computer file, in any form or by any means electronic, mechanical, magnetic, optical, chemical, manual, or otherwise—without express written permission and consent from Cypress Technology.

© Copyright 2018 by Cypress Technology.

All Rights Reserved.

#### **TRADEMARK ACKNOWLEDGMENTS**

All products or service names mentioned in this document may be trademarks of the companies with which they are associated.

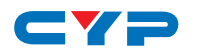

#### **SAFETY PRECAUTIONS**

Please read all instructions before attempting to unpack, install or operate this equipment and before connecting the power supply.

Please keep the following in mind as you unpack and install this equipment:

- Always follow basic safety precautions to reduce the risk of fire, electrical shock and injury to persons.
- To prevent fire or shock hazard, do not expose the unit to rain, moisture or install this product near water.
- Never spill liquid of any kind on or into this product.
- Never push an object of any kind into this product through any openings or empty slots in the unit, as you may damage parts inside the unit.
- Do not attach the power supply cabling to building surfaces.
- Use only the supplied power supply unit (PSU). Do not use the PSU if it is damaged.
- Do not allow anything to rest on the power cabling or allow any weight to be placed upon it or any person walk on it.
- To protect the unit from overheating, do not block any vents or openings in the unit housing that provide ventilation and allow for sufficient space for air to circulate around the unit.

#### **REVISION HISTORY**

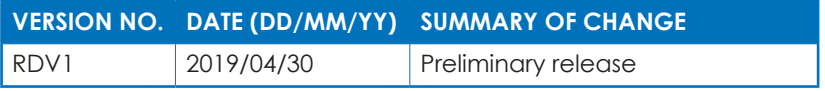

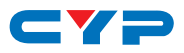

## **CONTENTS**

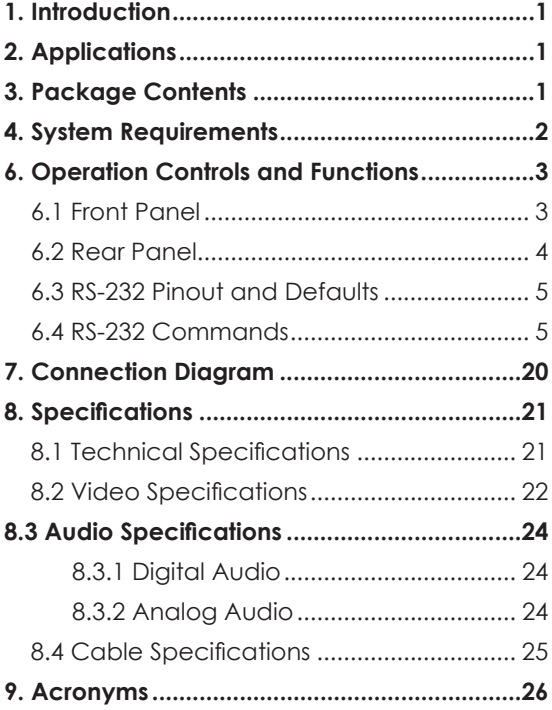

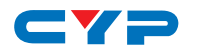

#### **1. INTRODUCTION**

This compact, yet versatile, 4K UHD HDMI/VGA to HDMI Switching Scaler accepts a wide range of resolutions from 480i up to 1080p/WUXGA over the VGA input and up to 4K@60Hz (4:4:4) on the HDMI input. With the use of the 3.5mm audio input, stereo audio may be embedded with either source as well. Scaled HDMI output resolutions are available up to 4K@60Hz (4:4:4). Integrated EDID management options allow for control over the way connected sources detect the unit. The included automatic source detection and switching feature allows the unit to switch automatically to the most recently connected source, or to switch to the alternate input if the current one becomes disconnected. The Auto Adjustment function, activated by a button on the unit, can automatically adjust the image position of the VGA source if necessary.

This unit is an ideal device for integrating previously incompatible sources and displays, or for providing a flexible auto-detection input point for a small boardroom or huddle space. This unit is controllable via front panel buttons and RS-232.

#### **2. APPLICATIONS**

- Huddle Rooms & Small Boardrooms
- Entertainment Rooms & Home Theaters
- Lecture Hall Presentations
- Public Commercial Displays
- A/V Equipment and Control Rooms

#### **3. PACKAGE CONTENTS**

- 1×2×1 HDMI/VGA to HDMI Scaler
- 1× 5V/2.6A DC Power Adapter
- 1×3-pin terminal block
- 1× Shockproof Feet (Set of 4)
- 1× Operation Manual

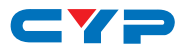

#### **4. SYSTEM REQUIREMENTS**

- HDMI source equipment such as a media player, video game console or set-top box.
- VGA source equipment such as a PC, laptop or set-top box.
- HDMI receiving equipment such as an HDTV, monitor or audio amplifier.
- The use of Premium High Speed HDMI cables is highly ecommended.

#### **5. FEATURES**

- HDMI 2.0 and DVI 1.0 compliant
- HDCP 1.x and 2.2 compliant
- Switchable HDMI input and VGA input with a 3.5mm mini-jack audio input
- 1 HDMI output
- Supports up to 4K UHD (18Gbps, 4K@50/60Hz 4:4:4, 8-bit) video input and output over HDMI
- Supports up to 1080p or WUXGA (1920x120060Hz RB) video input over VGA
- Supports Deep Color input up to 12-bit (HDMI only)
- Supports 2 channel LPCM digital audio input and output
- Analog stereo audio may be embedded with either input
- Automatic input detection with output at the (EDID indicated) preferred resolution of the connected HDMI display (NATIVE output mode) by default
- Comprehensive output picture adjustments via RS-232 (contrast, brightness, hue, saturation, sharpness, RGB (color tone) level and aspect ratio)
- Controllable via front panel buttons and RS-232

# **6. OPERATION CONTROLS AND FUNCTIONS**

#### **6.1 Front Panel**

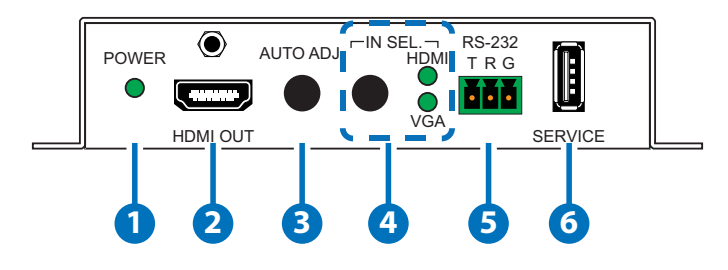

- **1 POWER LED:** This LED will illuminate to indicate the unit is on and receiving power.
- **2 HDMI OUT Port:** Connect to an HDMI TV, monitor, or amplifier for digital video and audio output.
- **3 AUTO ADJ. Button:** Press this button to activate the Auto Adjust function for VGA sources.

*Note: The Auto Adjust function requires a VGA source with a bright, edge-to-edge, image to accurately judge the dimensions of the signal.*

- **4 IN SEL. Button & LEDs:** Press this button to toggle between the available inputs. The LED will illuminate to indicate which source is currently selected.
- **5 RS-232 Terminal Block:** Connect directly to a PC, laptop, or other serial control device with a 3-pin adapter cable to send RS-232 commands to control the unit.

**6 SERVICE Port:** This port is reserved for firmware update use only.

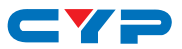

#### **6.2 Rear Panel**

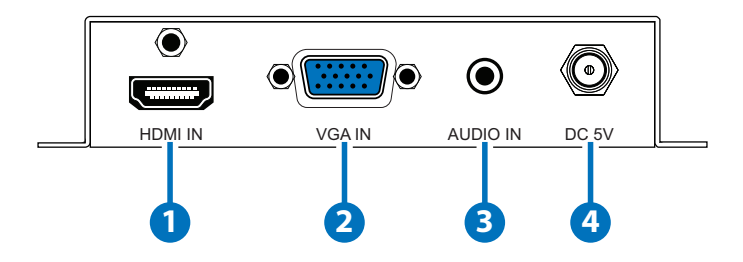

- **1 HDMI IN Port:** Connect to HDMI source equipment such as a media player, game console or set-top box.
- **2 VGA IN Port:** Connect to VGA source equipment such as a PC or laptop.
- **3 AUDIO IN Port:** Connect to the stereo analog output of a device such as an audio player or PC.

*Note: By default, analog audio is embedded with the VGA input.*

**4 DC 5V Port:** Plug the 5V DC power adapter into this port and connect it to an AC wall outlet for power.

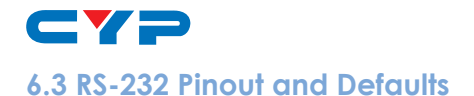

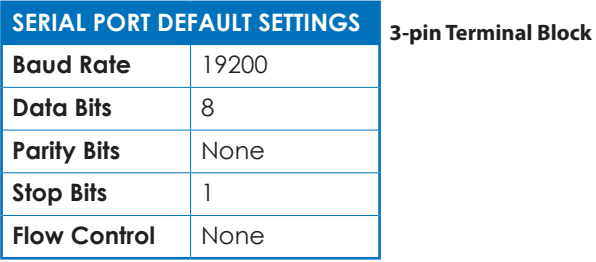

**1 2 3 RxD GND TxD**

#### **6.4 RS-232 Commands**

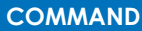

**Description and Parameters**

**help**

Show the full command list.

**?**

Show the full command list.

**help N1**

Show help details about command N1.

**N1** = {Command name}

**get fw ver**

Show the unit's current firmware version.

**get model type**

Show the unit's product type.

**set factory default**

Reset the unit to the factory defaults.

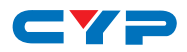

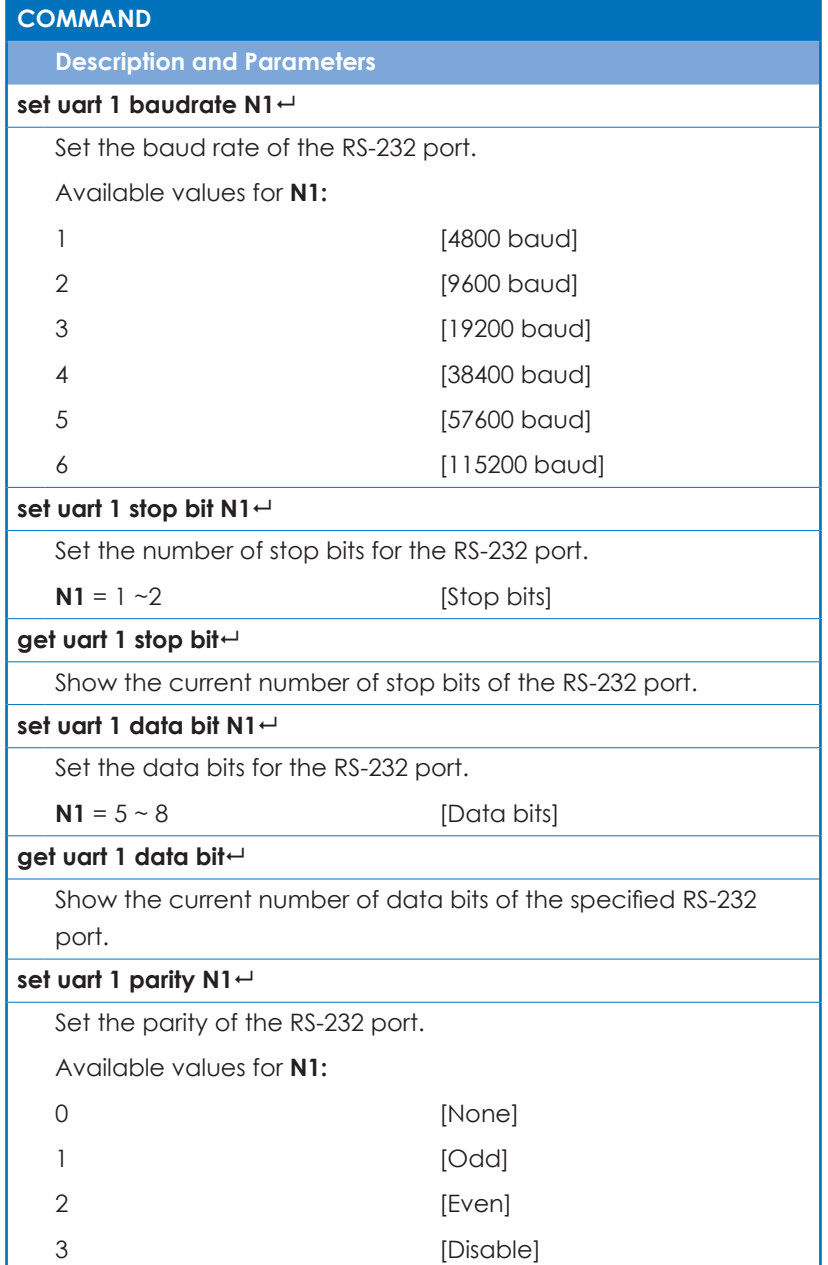

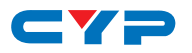

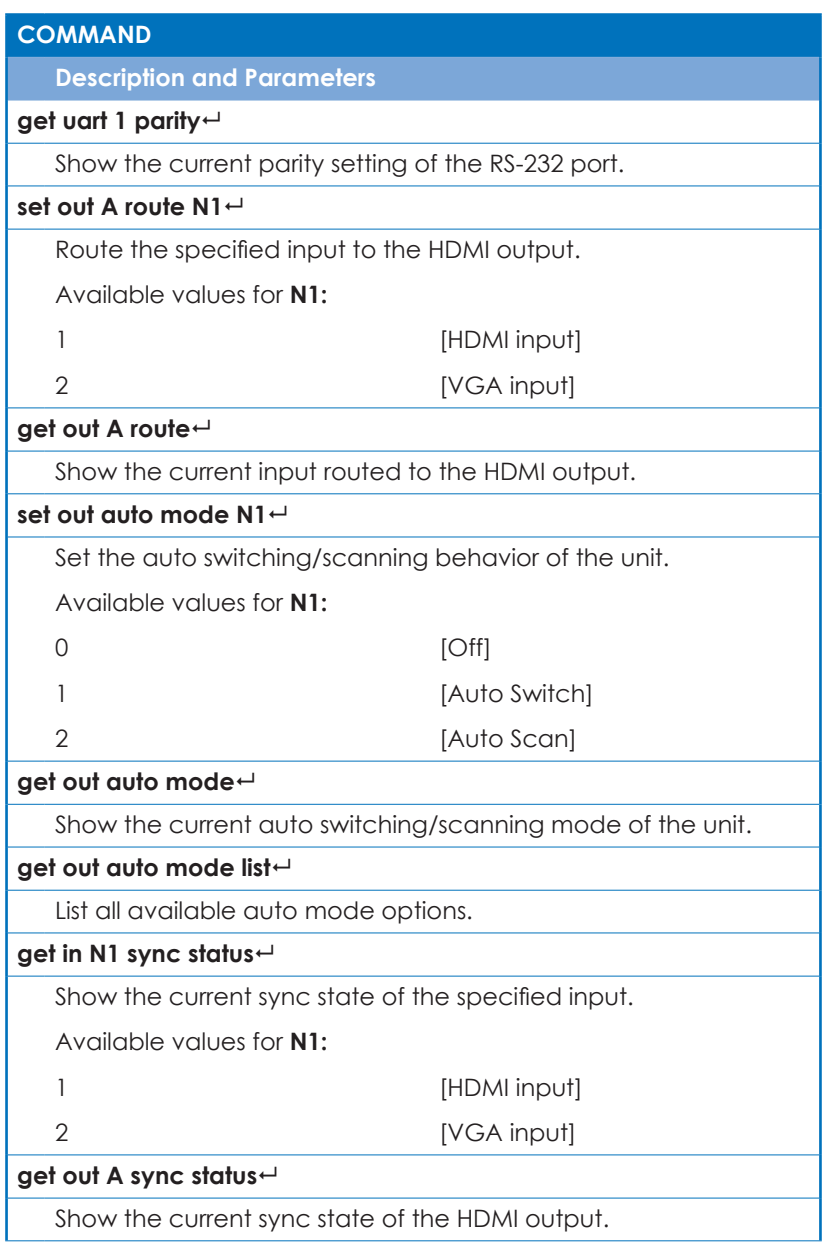

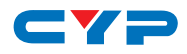

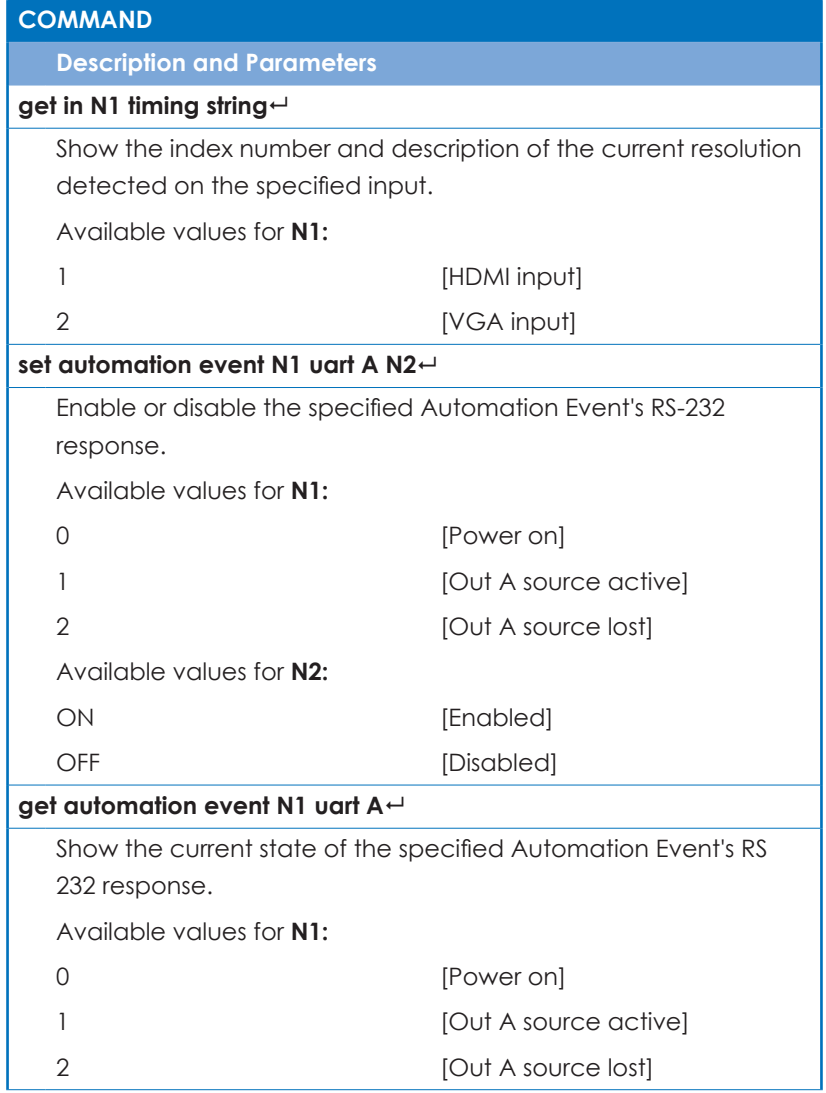

- -

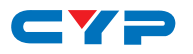

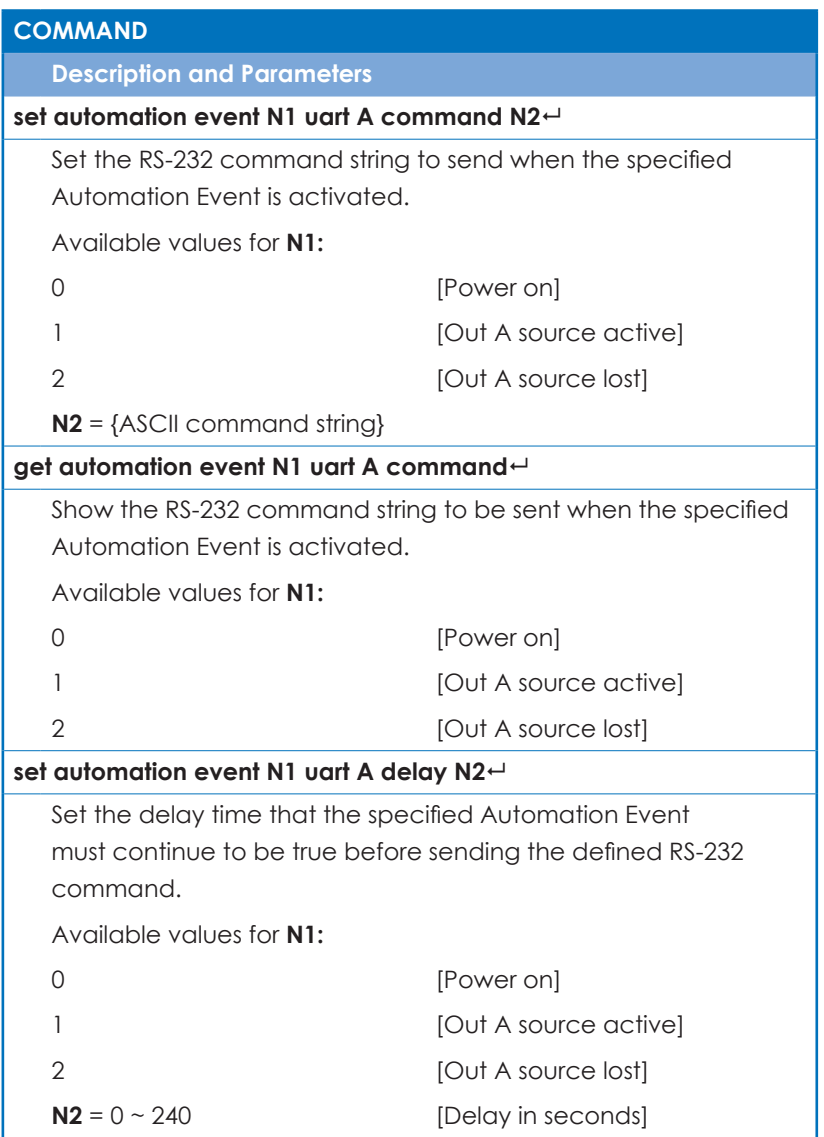

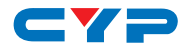

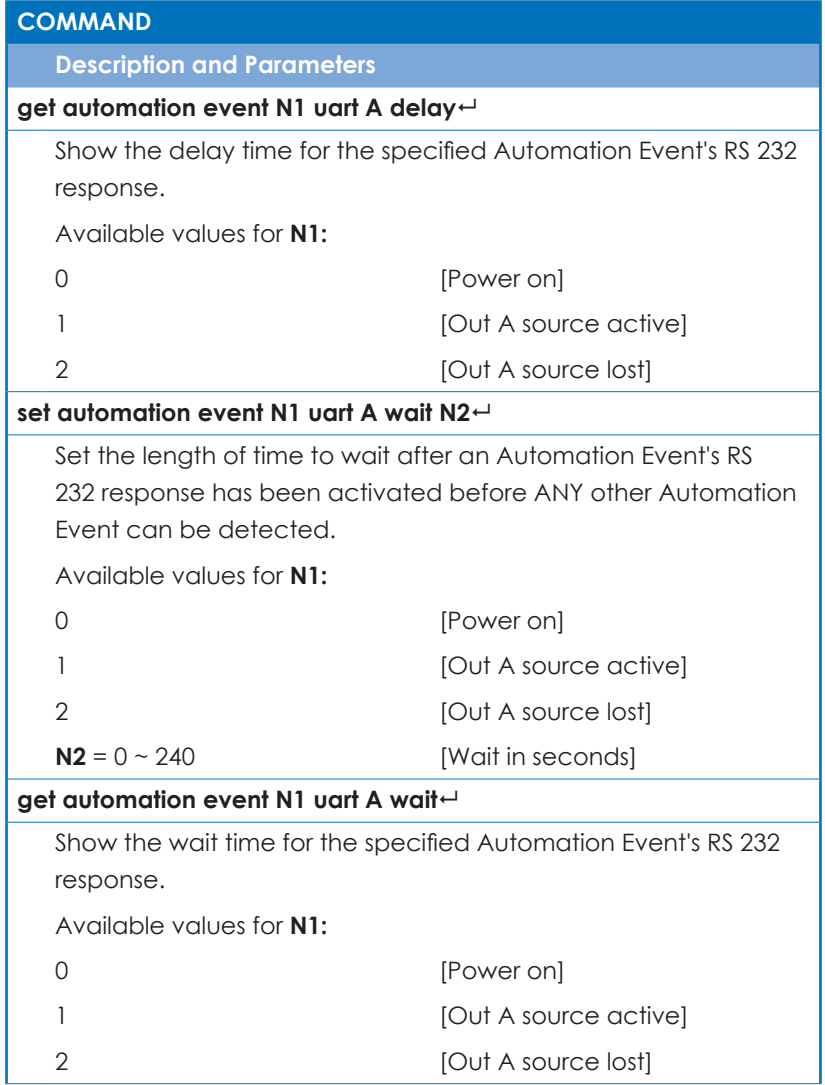

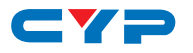

#### **COMMAND**

**Description and Parameters**

#### **set out A timing N1**

Set the output resolution to use on the HDMI output.

Available values for **N1:**

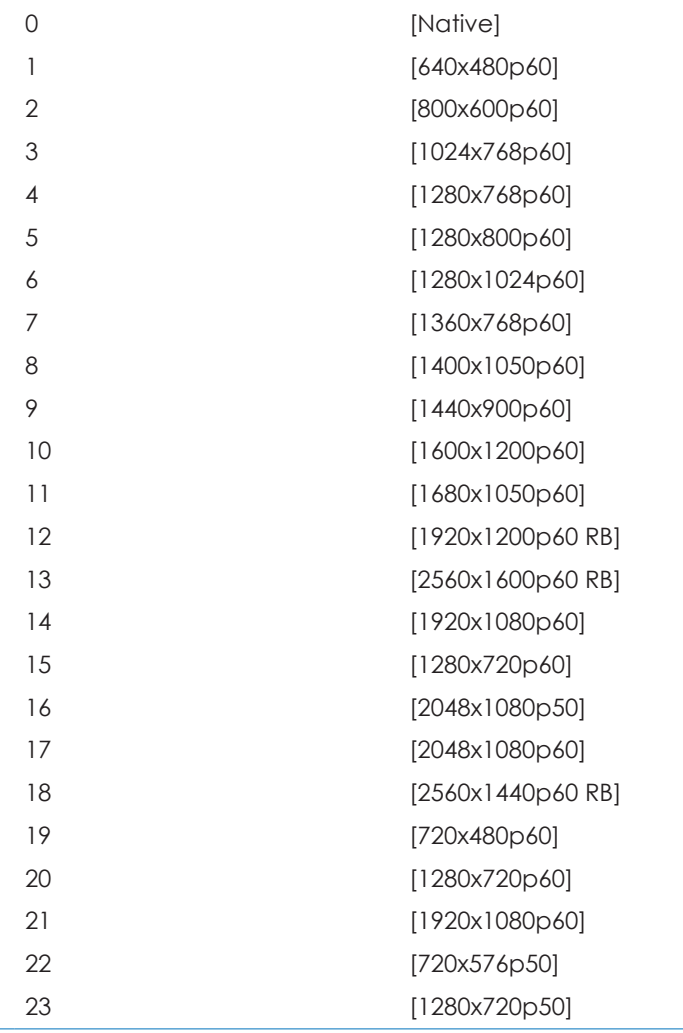

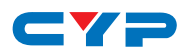

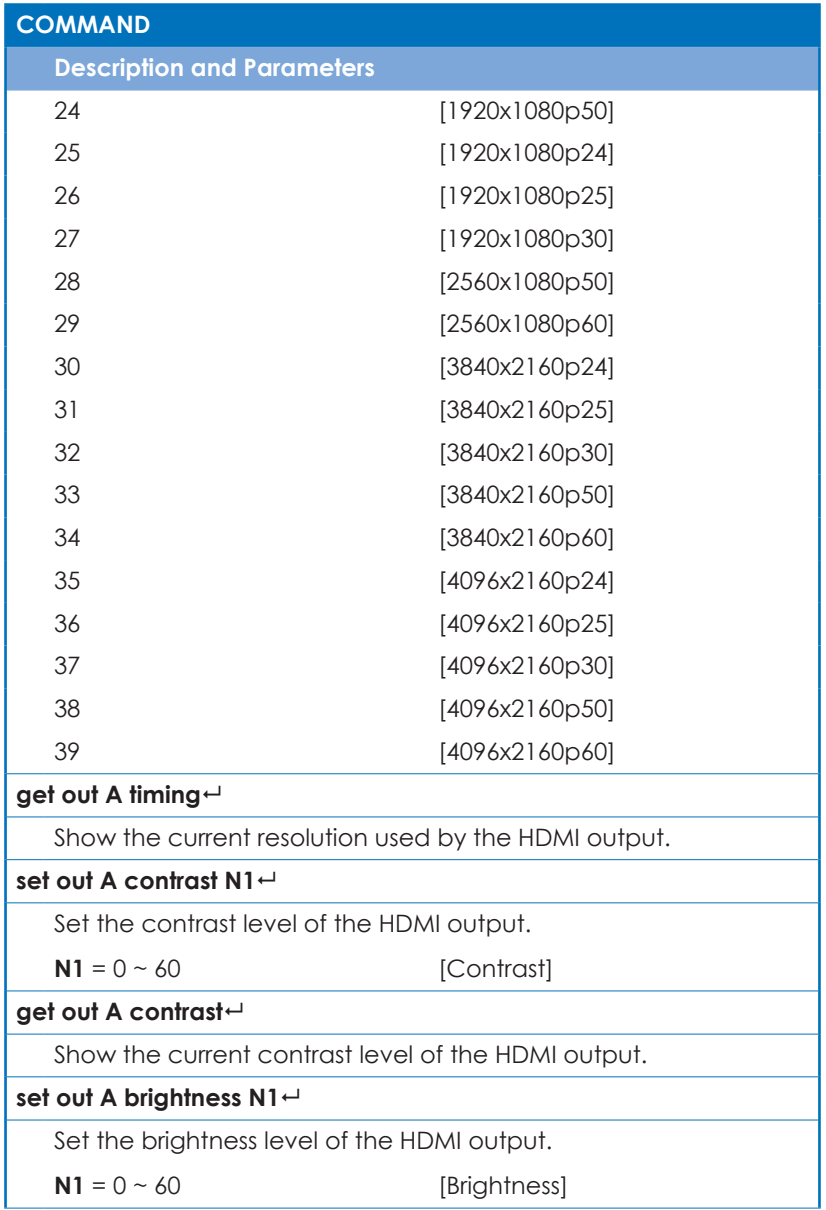

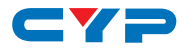

# **COMMAND Description and Parameters get out A brightness** Show the current brightness level of the HDMI output. **set out A saturation N1** Set the saturation level of the HDMI output.  $N1 = 0 \sim 60$  [Saturation] **get out A saturation** Show the current saturation level of the HDMI output. **set out A hue N1** Set the hue value of the HDMI output. **N1** =  $0 \sim 60$  [Hue] **get out A hue** Show the current hue value of the HDMI output. **set out A sharpness N1** Set the sharpness level of the HDMI output.  $N1 = 0 \sim 60$  [Sharpness] **get out A sharpness** Show the current sharpness level of the HDMI output. **set out A nr N1** Set the amount of noise reduction to apply to the HDMI output's source.  $N1 = 0 - 4$  [Noise reduction] **get out A nr** Show the current amount of noise reduction applied to the HDMI

output's source.

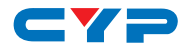

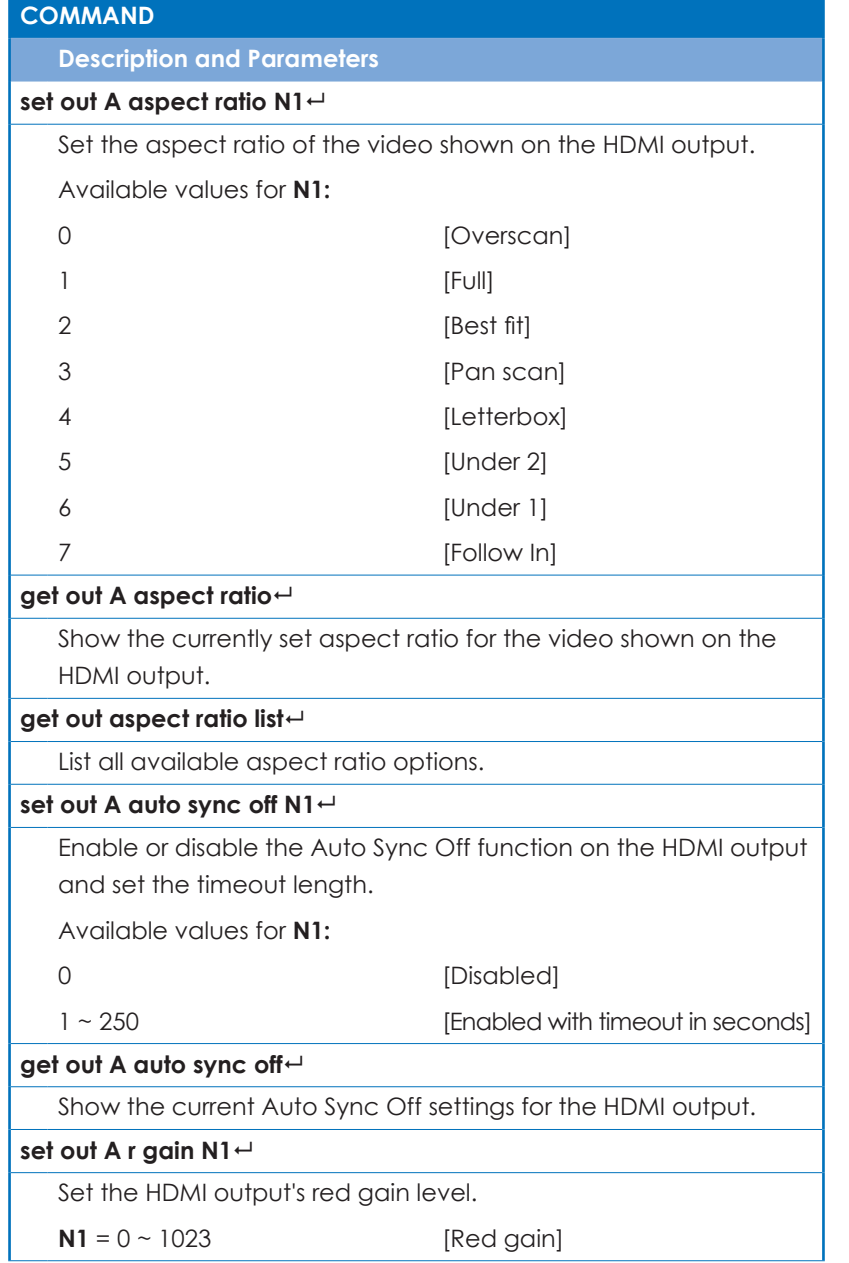

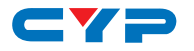

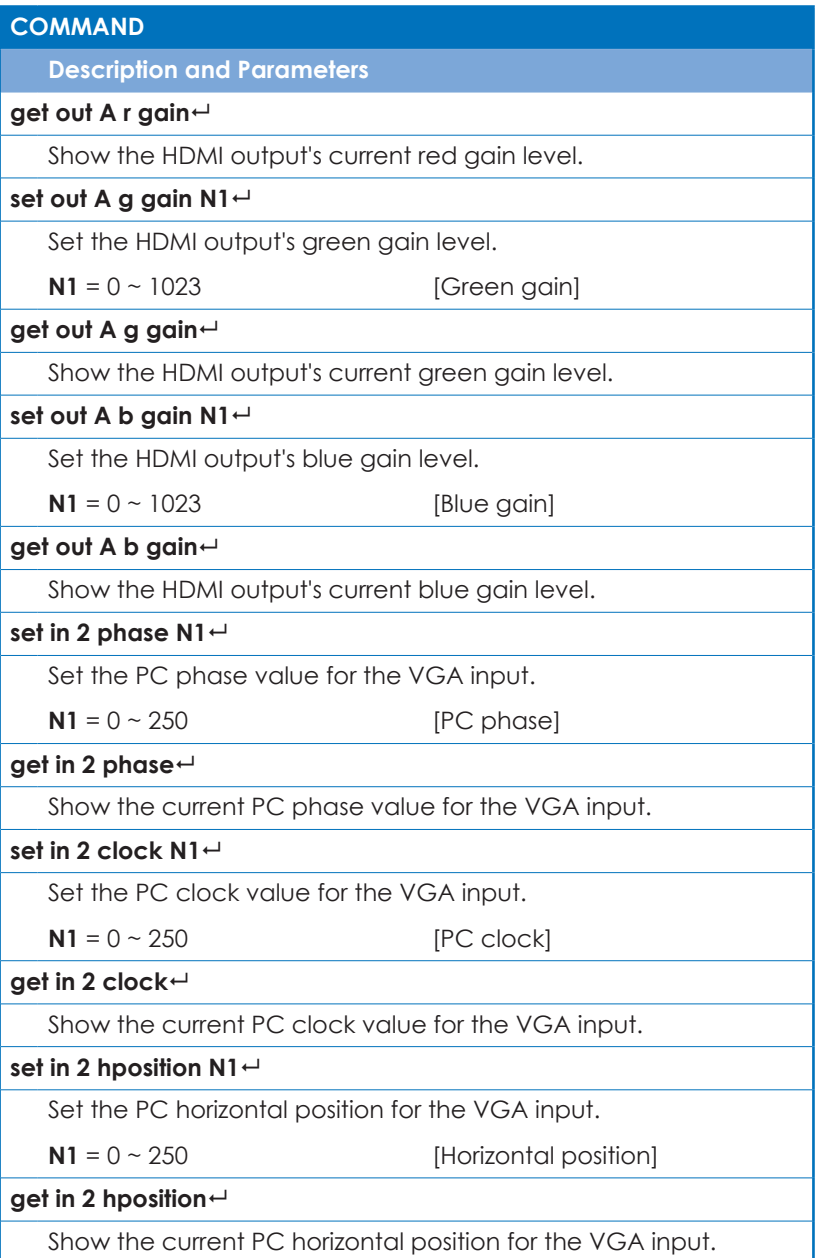

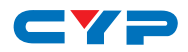

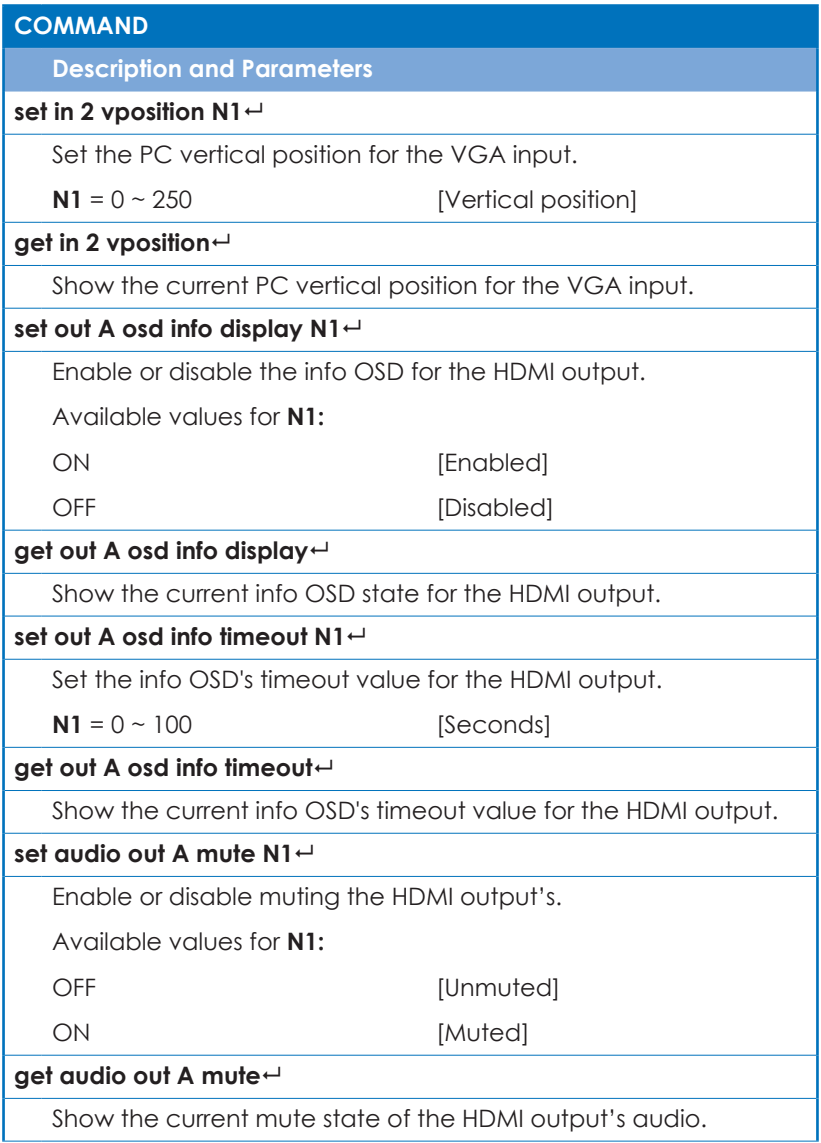

ı

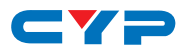

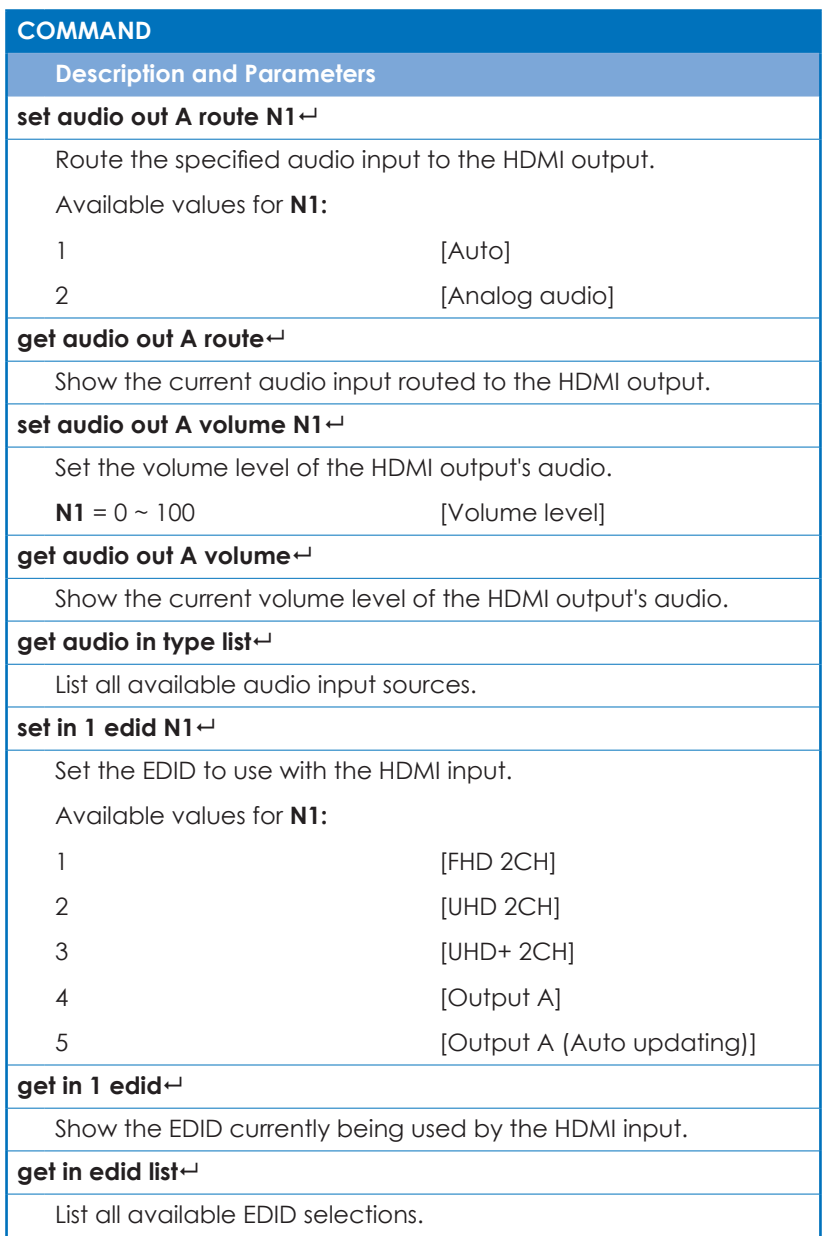

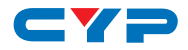

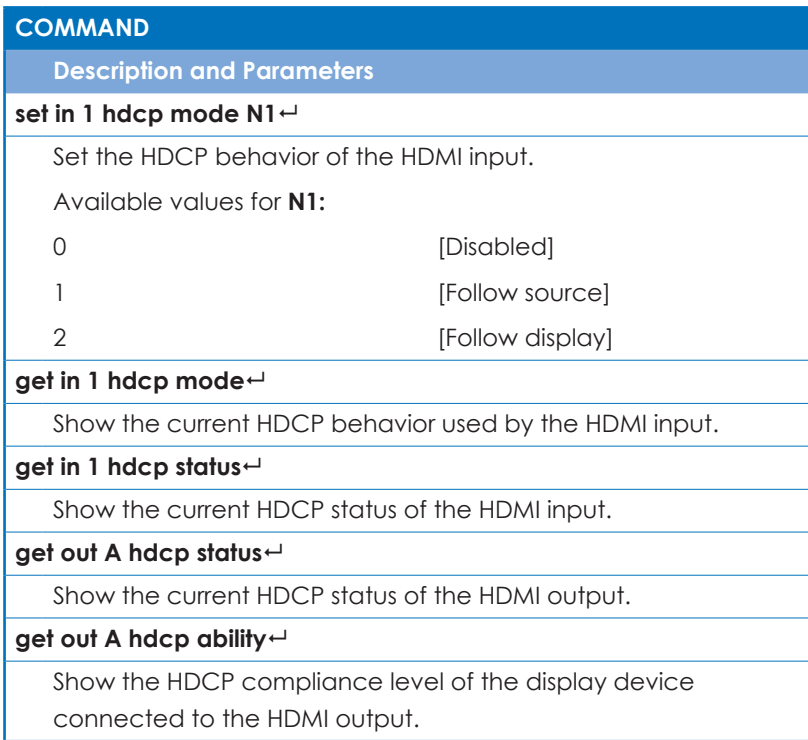

*Note: Commands will not be executed unless followed by a carriage return. Commands are not case-sensitive.*

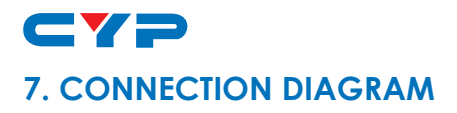

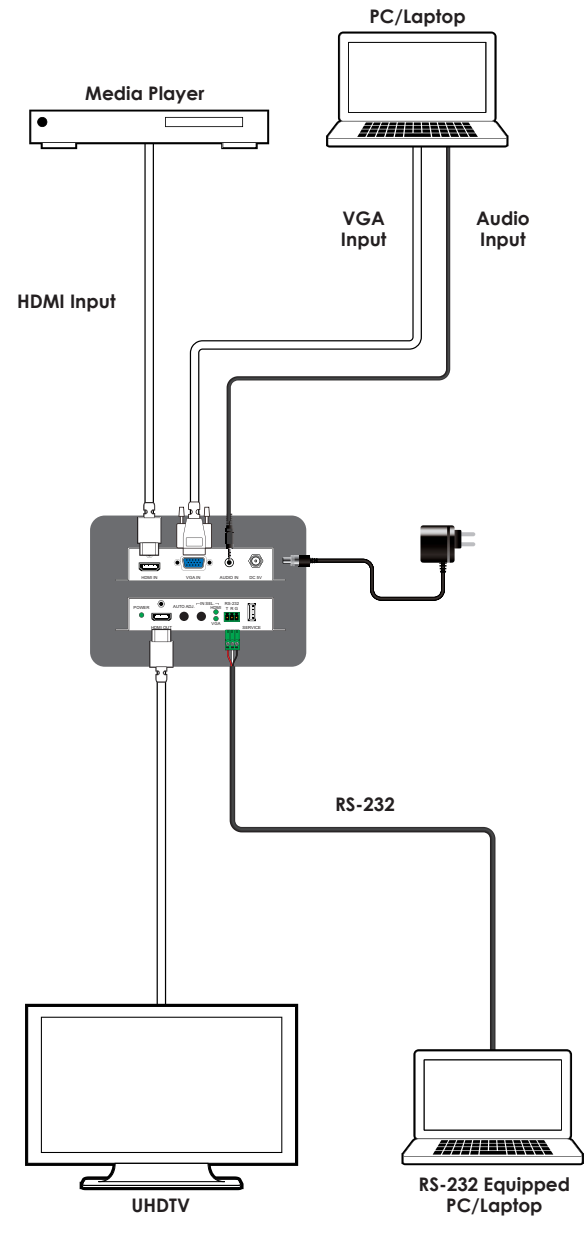

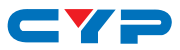

### **8. SPECIFICATIONS**

#### **8.1 Technical Specifications**

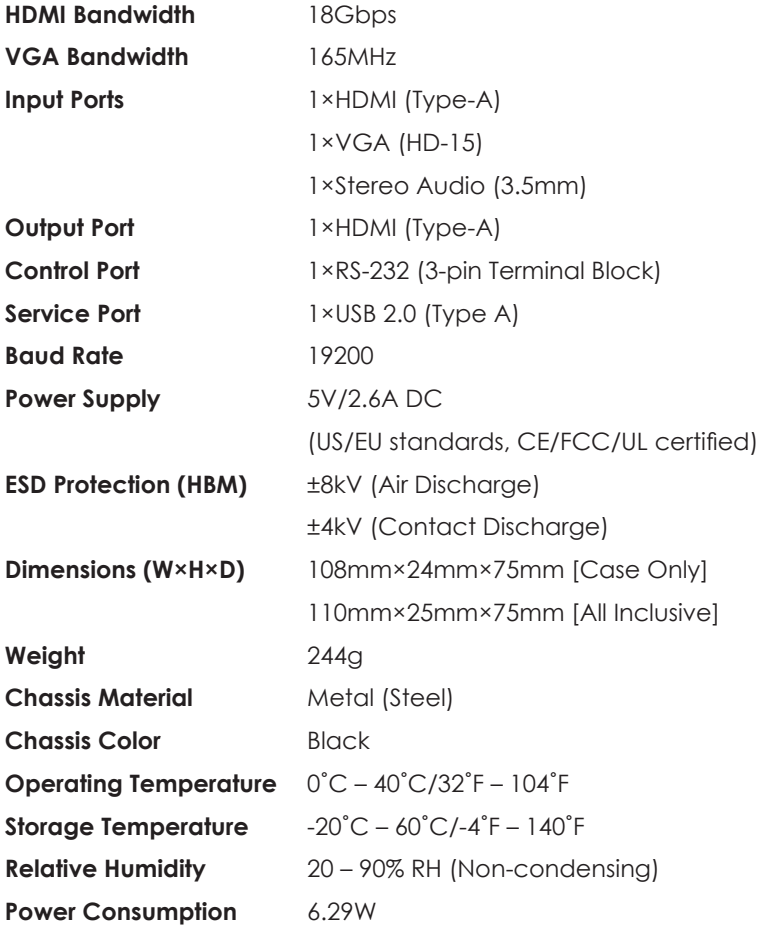

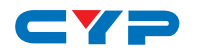

# **8.2 Video Specifications**

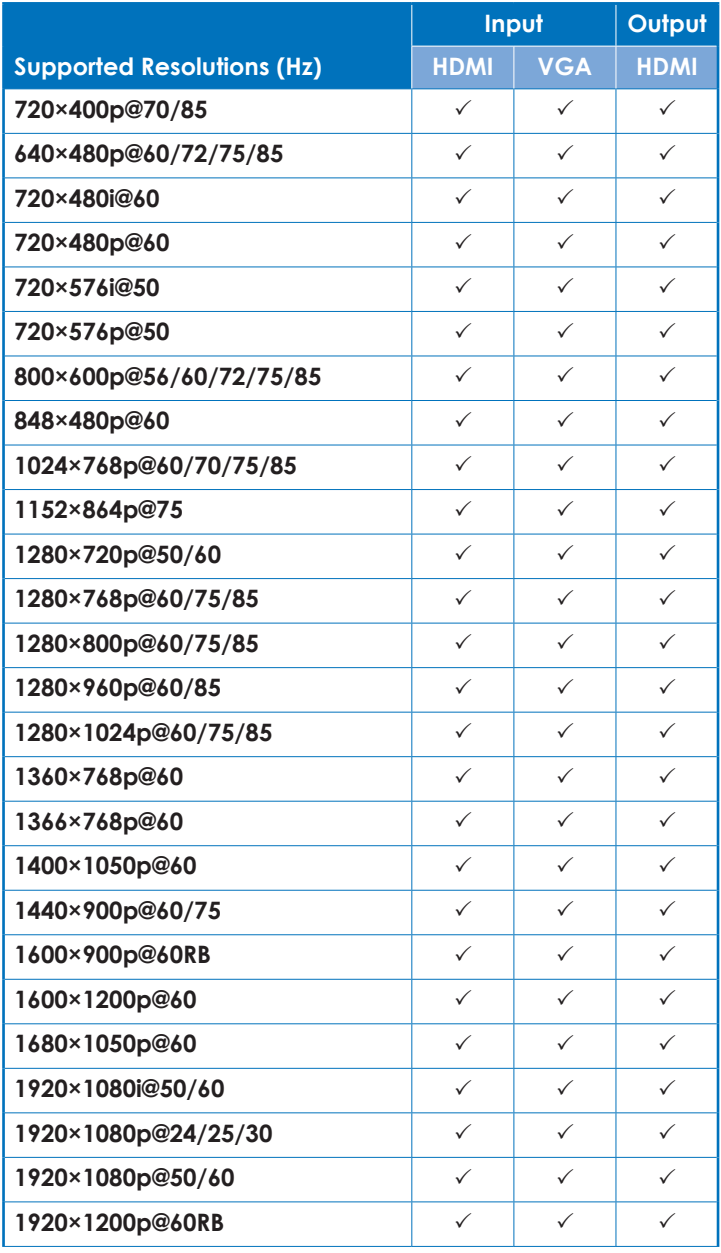

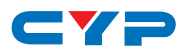

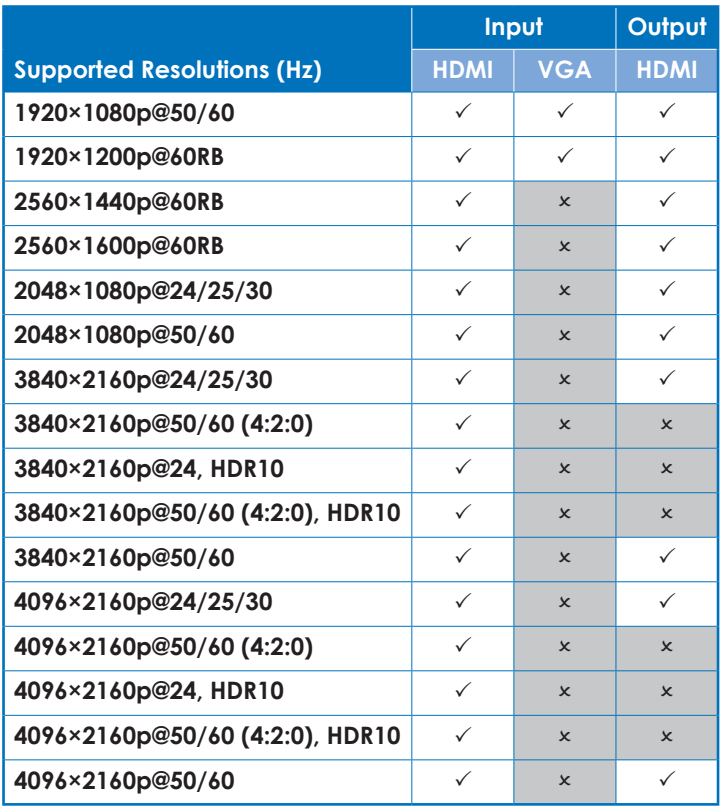

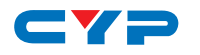

#### **8.3 Audio Specifications**

#### **8.3.1 Digital Audio**

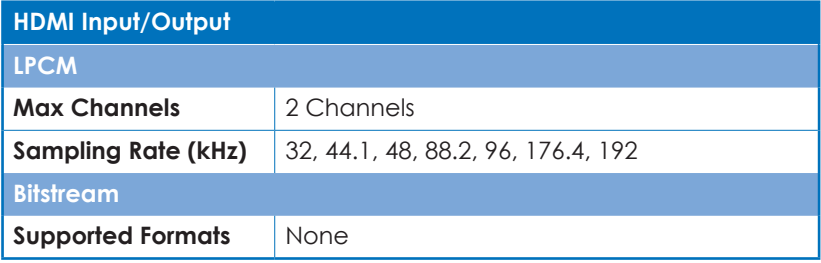

#### **8.3.2 Analog Audio**

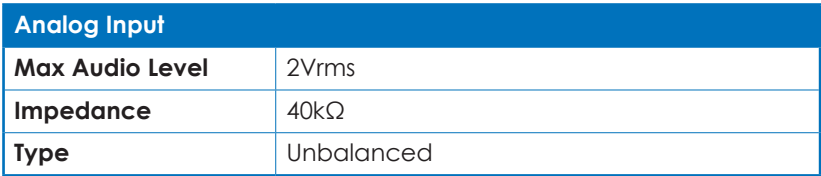

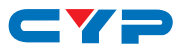

#### **8.4 Cable Specifications**

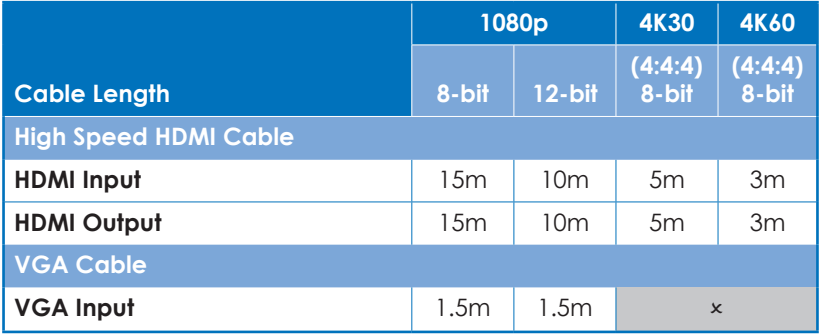

#### **Bandwidth Category Examples:**

- **• 1080p (FHD Video)**
	- Up to 1080p@60Hz, 12-bit color
	- Data rates lower than 5.3Gbps or below 225MHz TMDS clock
- **• 4K30 (UHD Video)**
	- 4K@24/25/30Hz & 4K@50/60Hz (4:2:0), 8-bit color
	- Data rates higher than 5.3Gbps or above 225MHz TMDS clock but below 10.2Gbps

#### **• 4K60 (UHD+ Video)**

- 4K@50/60Hz (4:4:4, 8-bit)
- 4K@50/60Hz (4:2:0, 10-bit HDR)
- Data rates higher than 10.2Gbps

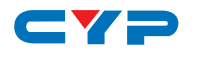

# **9. ACRONYMS**

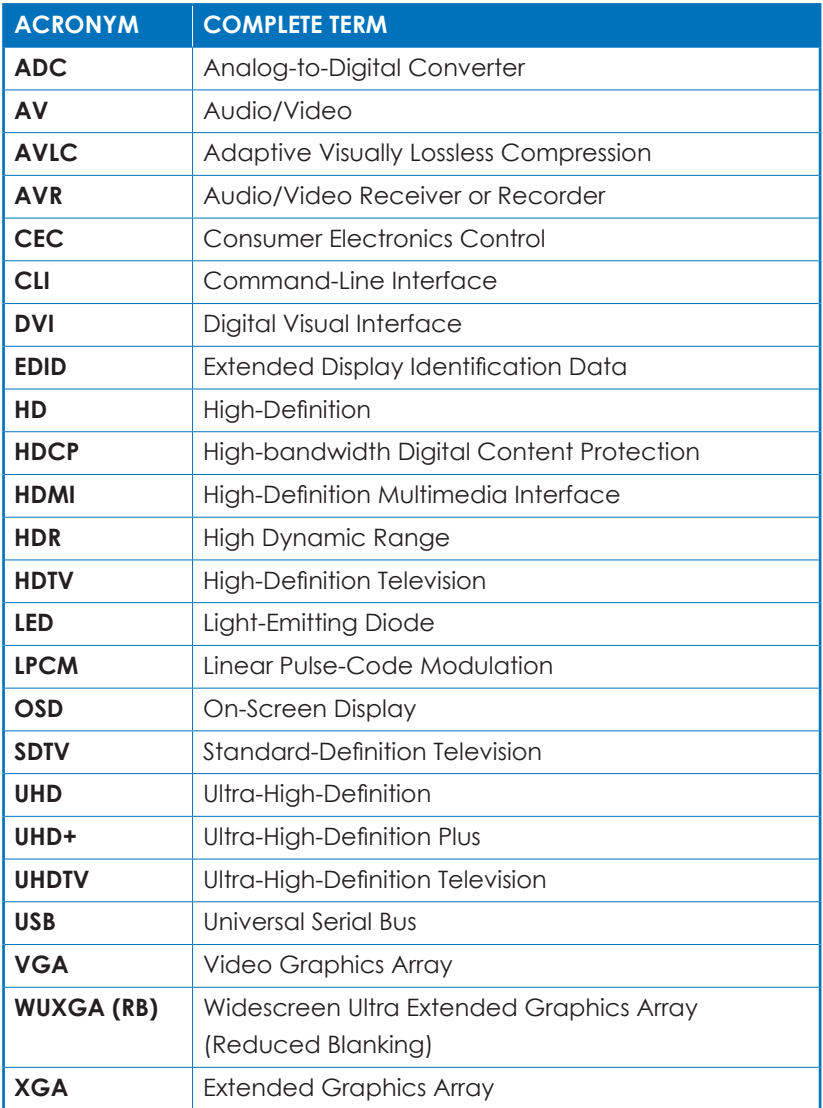

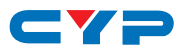

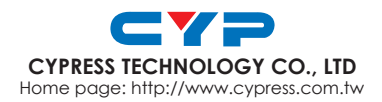

MPM-CSC107